## **Тема урока**: Основы сайтостроения

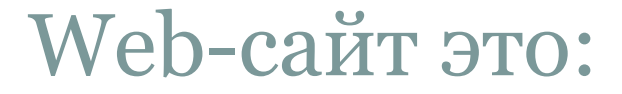

⚫ Набор страниц, посвященных определенной тематике и связанных между собой

*гиперссылками*

#### Этапы разработки веб-сайтов:

- ⚫ **Анализ и проектирование сайта**
- ⚫ **Информационное наполнение сайта**
- ⚫ **Креатив, или визуальная составляющая сайта**
- ⚫ **Написание кода**
- ⚫ **Тестирование**
- ⚫ **Публикация**
- ⚫ **Поддержка**

С помощью языка разметки HTML

использованием конструктора

С помощью специальных программ

**2** 

**способ**

**а**

Ручной С

С помощью online-сервисов

⚫ На Web – страницах находится информация: текстовая, графическая, звуковая, видео. Для того, чтобы создать Web – страницу нужно написать программу на языке HTML. ⚫ Слово «HTML» представляет собой сокращение от «HyperText Markup Language» - «язык разметки гипертекста». Основным понятием языка HTML является понятие тег. ⚫ ТЕГ – инструкция браузеру, указывающая способ отображения информации заключенный в угловые скобки <>..

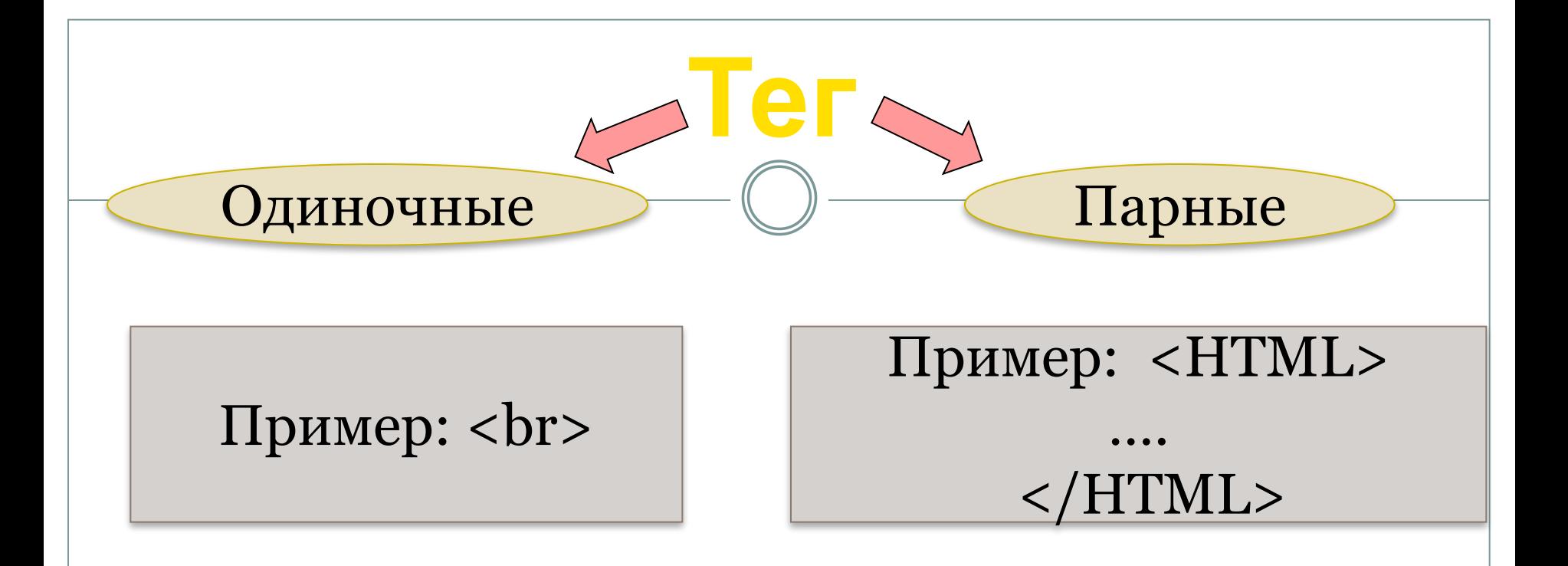

- ⚫ Даны теги, определить парные и одиночные теги:
- $\langle$ H1>  $\langle$ /H1>;
- $\langle Br \rangle$ ;
- <Head> </Head>;

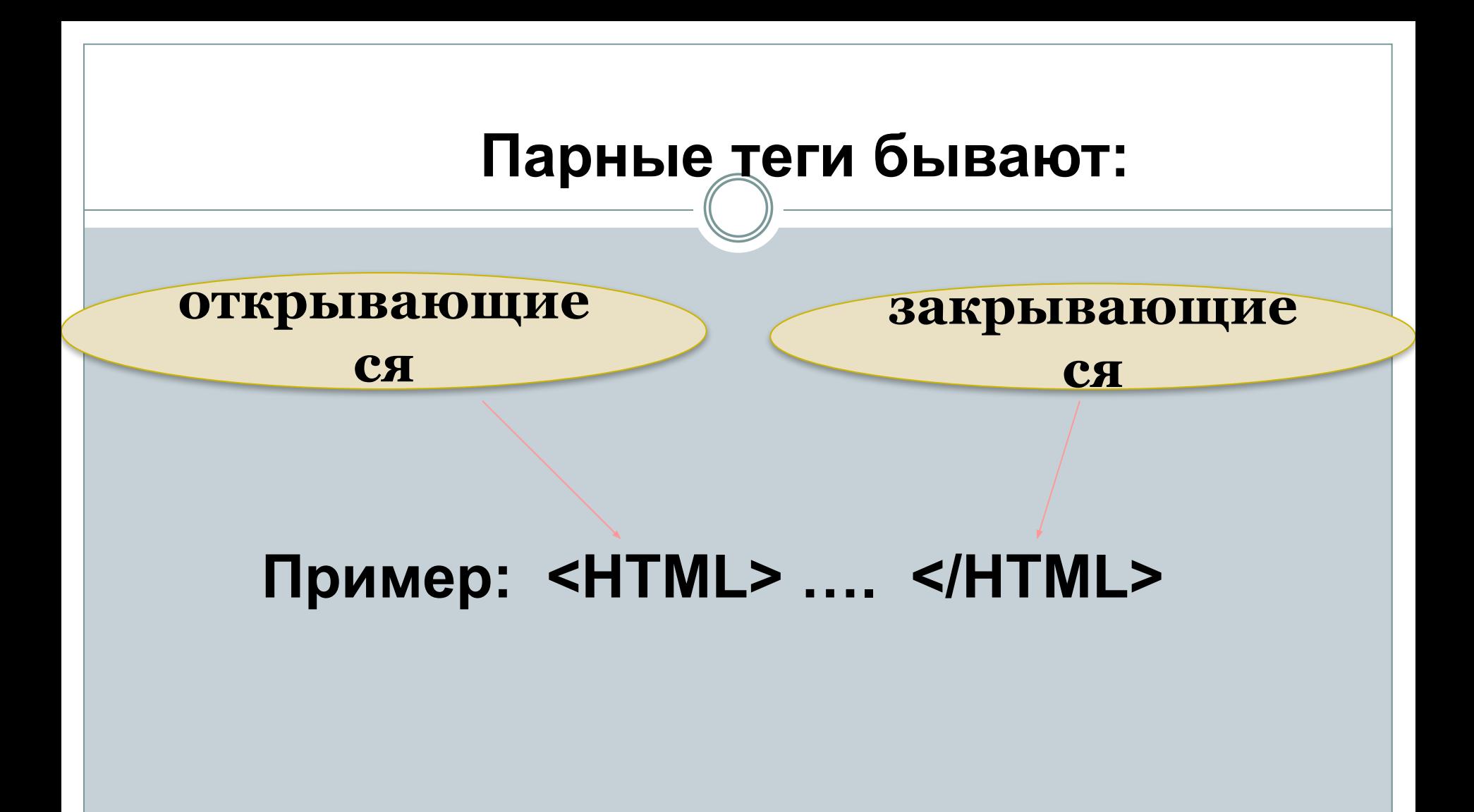

# **Пример кода Веб-**

- <HTML> **страницы** <HEAD>
- <TITLE> Название Web-страницы </TITLE> </HEAD>
- $<$ BODY  $>$
- Приветствую тебя, посетитель моего сайта. Меня зовут Петя.
- Это моя первая Web-страница.
- </BODY>
- </HTML>

#### Визуальный редактор Kompozer

- ⚫ программа рассчитанная на работу в Windows, Linux,Mac Os.
- ⚫ Для начала мы должны определиться с тематикой Веб- сайта, продумать дизайн, количество ссылок.

#### $\mathbf{F}$ редактора Kompozer● без\_имени - KompoZer  $-17x$ Файл Правка Вид Вставка Формат Таблица Инструменты Справка (С) JU J J J J J S COSARTE OTKPHTE COXPENIERS OTHORIGING INCORP OTHORIGING OTHORIGING AROPE COMMAN MSOOPS/KOHANG TOOMAN CORPORATE ノ ■ 凹 HTML CSS  $Q_1 Q_2$ Обычный текст  $\boxed{\text{Toponopunohanchi} \quad \text{where} \quad \boxed{\text{op}} \quad \boxed{\text{op}} \quad \text{op}} \quad \boxed{\text{op}} \quad \boxed{\text{op}} \quad \boxed$ • Менеджер сайта (без\_имени) <del>签</del> Просмотр Все файлы 731px  $\overline{\phantom{a}}$ 8828 **FO**  $|\mathbb{E}|$ Имя Консоль FTP • Дизайн В Объединённый (Б Код) Обычный  $\overline{\phantom{a}}$ DOM Explorer <html> <body>

#### Оформление страницы

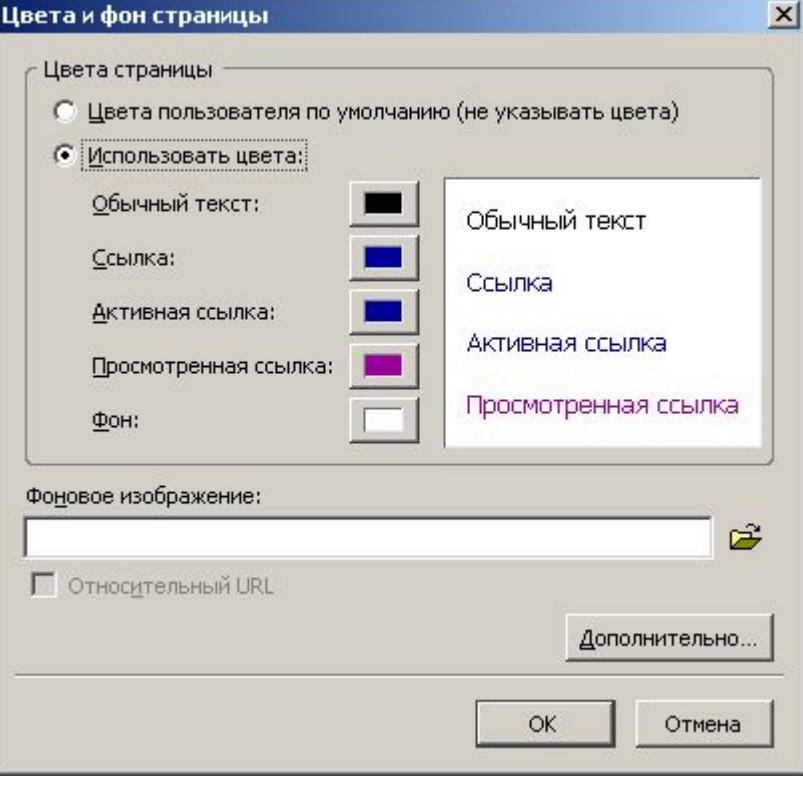

⚫ Установка фоновой заливки страницы • В главном меню редактора необходимо выбрать: ⚫ Формат Цвета и фон страницы

### Заголовок страницы

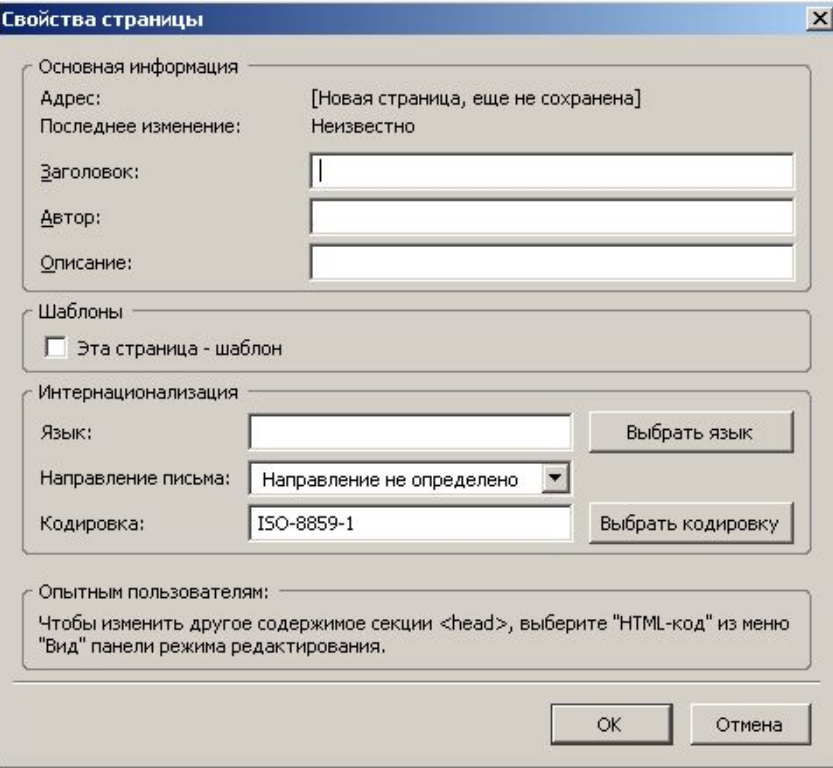

⚫ Для изменения заголовка вебстраницы необходимо в главном меню выбрать : Формат -Заголовок и свойства страницы

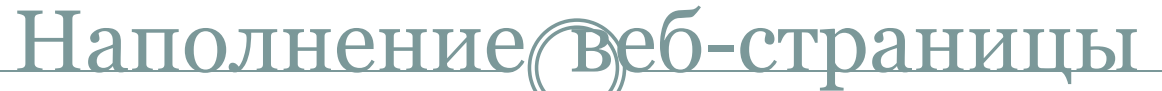

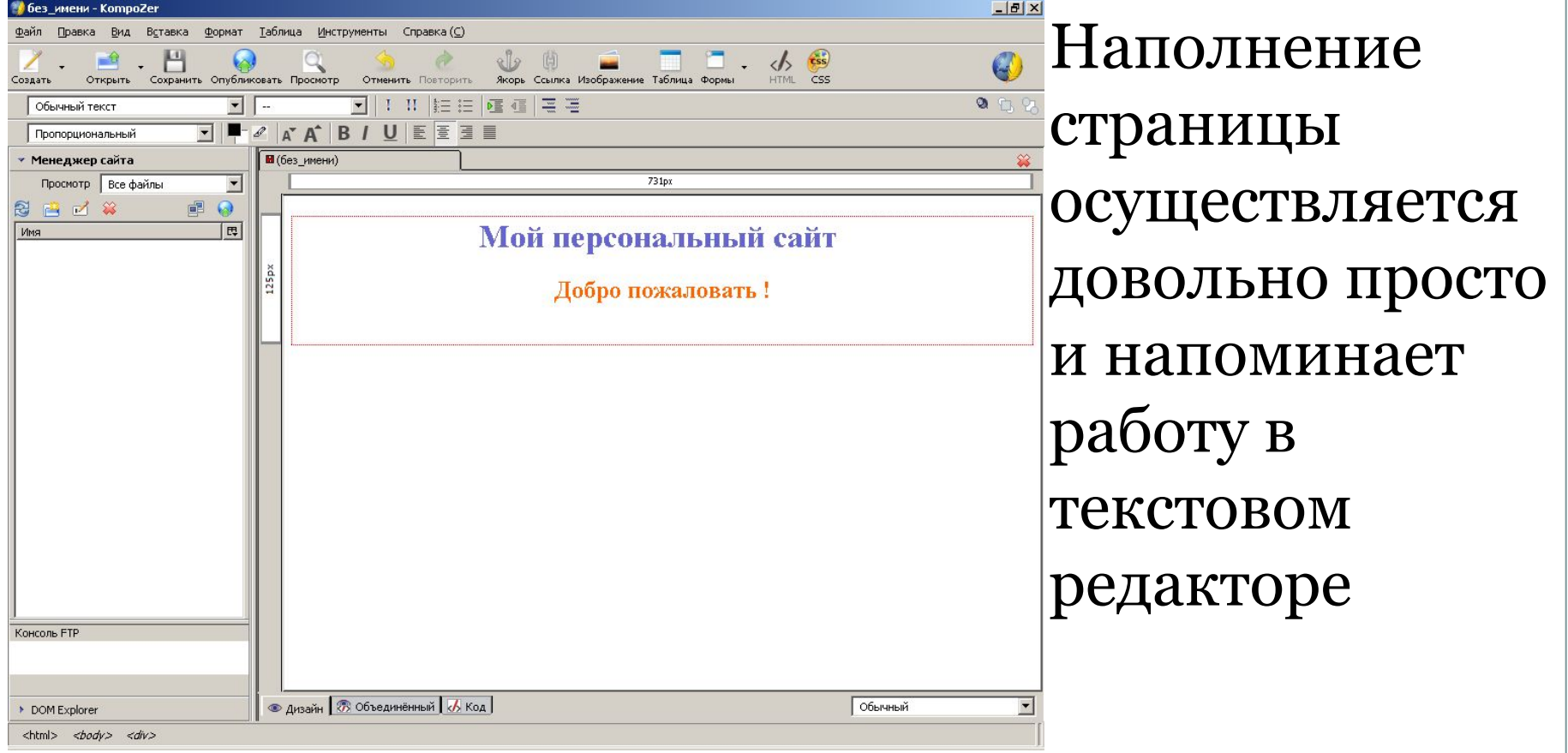

#### Добавление гиперссылок

#### Свойства ссылки

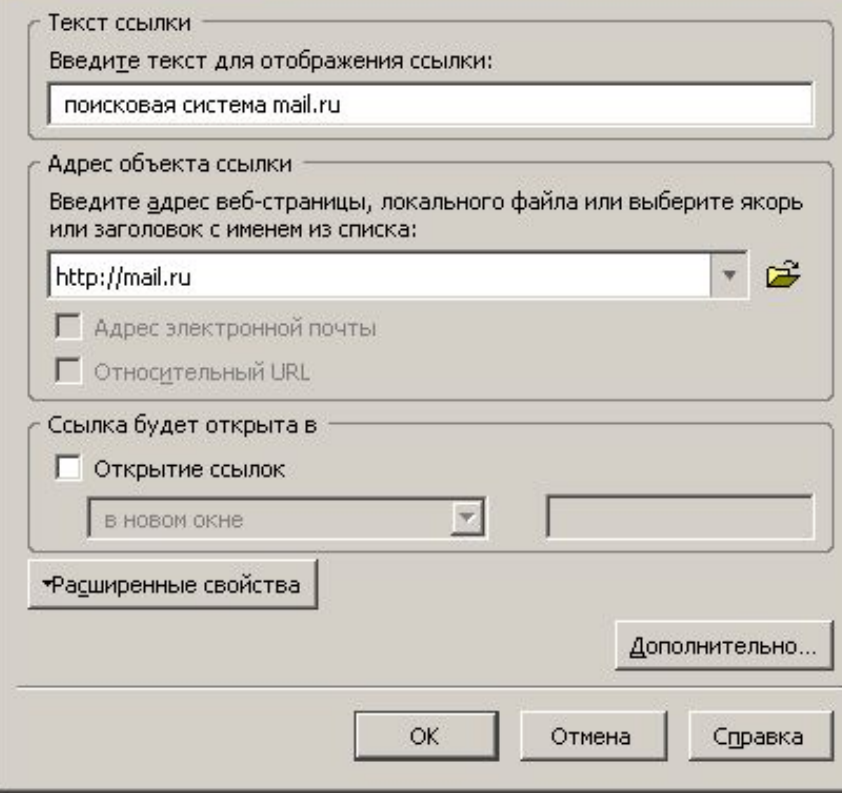

⚫ На панели инструментов существует иконка, с помощью которой добавляем гиперссылку, указывающую на расположенный в Интернете сайт

## Добавление трображений

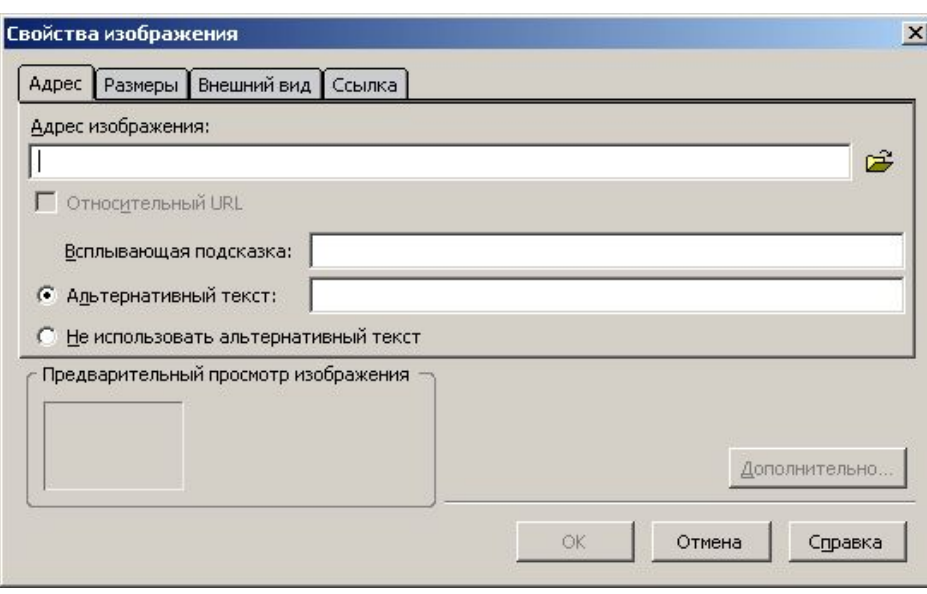

⚫ Необходимо щелкнуть по иконке «Изображение» на панели инструментов и выбрать картинку из папки локального или съемного диска

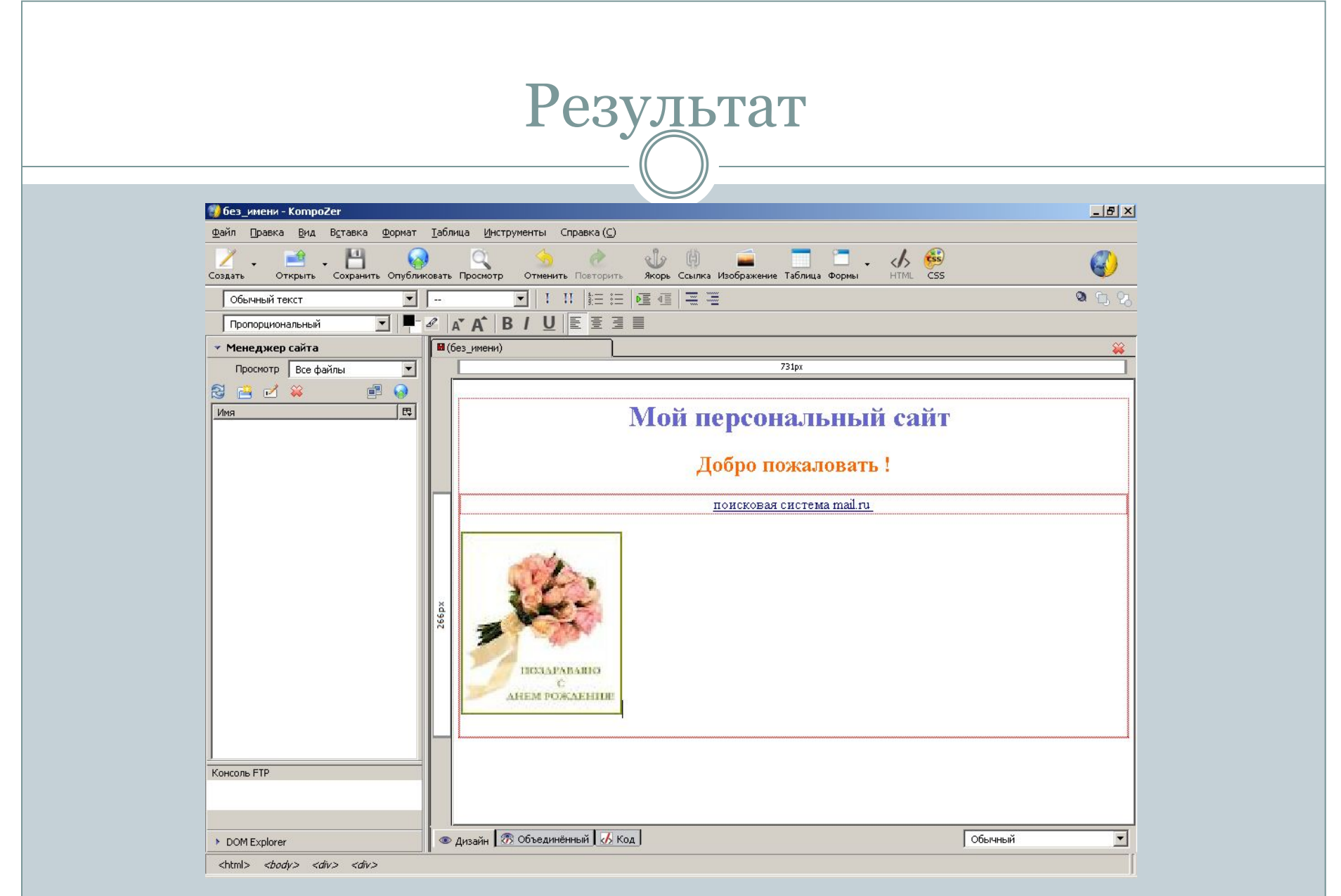

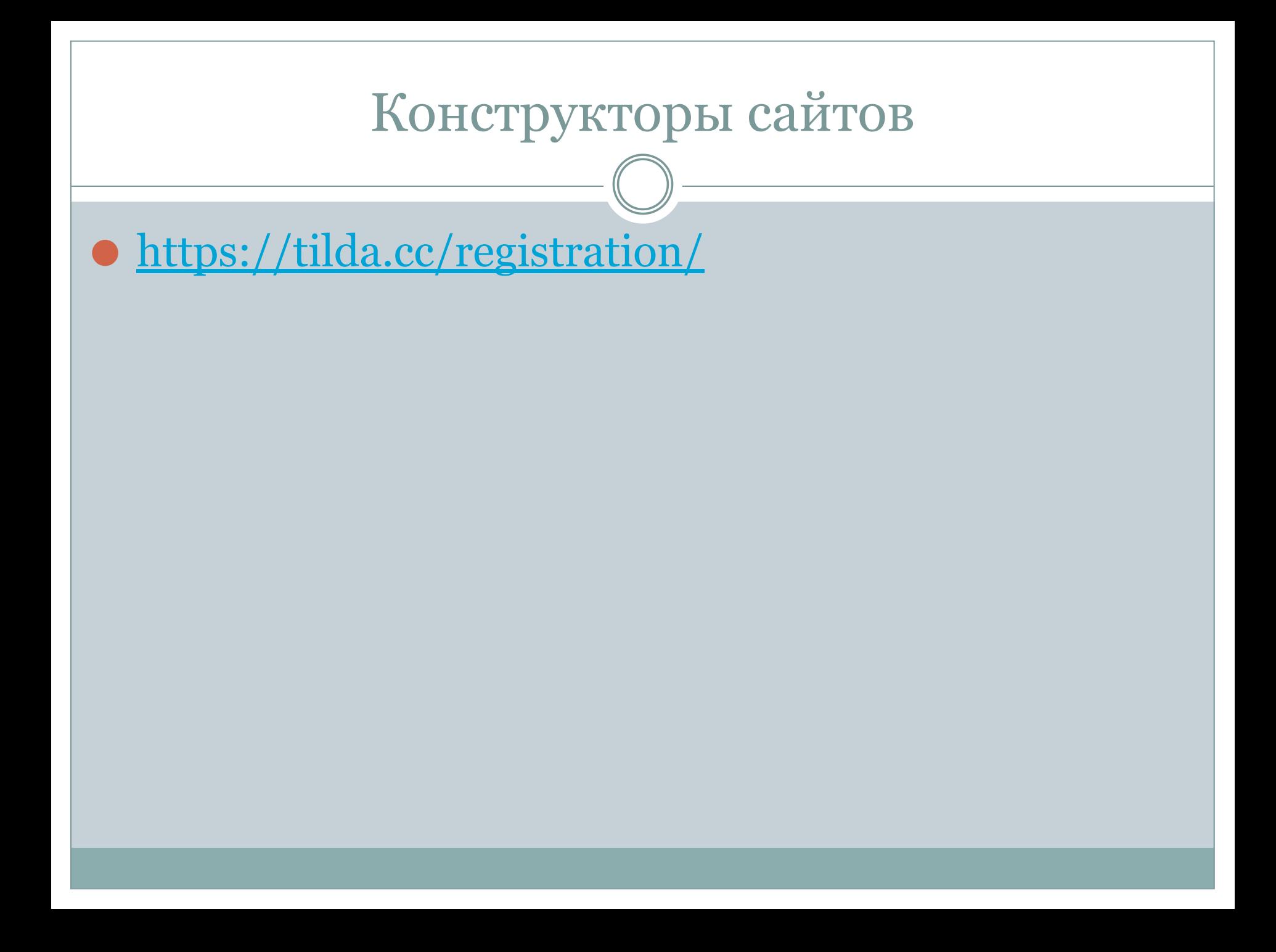